Beteiligtenrundschreiben (Word)

# Beteiligtenrundschreiben (Word)

#### [Hauptseite](https://onlinehilfen.ra-micro.de/index.php/Hauptseite) > [Schriftverkehr](https://onlinehilfen.ra-micro.de/index.php/Kategorie:Schriftverkehr) > [Word](https://onlinehilfen.ra-micro.de/index.php/Word) > [Beteiligtenrundschreiben \(Word\)](https://onlinehilfen.ra-micro.de)

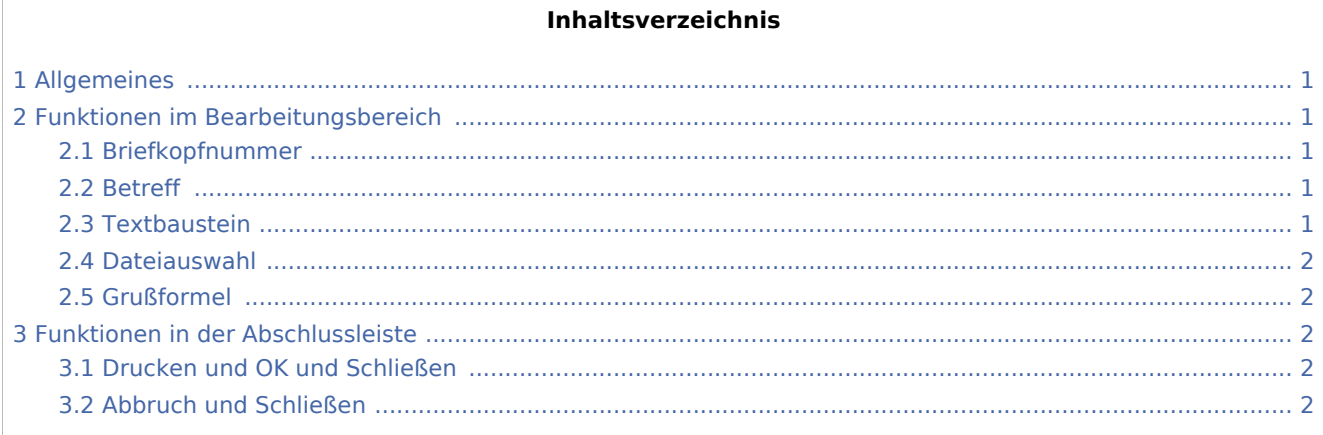

## <span id="page-0-0"></span>Allgemeines

Diese Programmfunktion dient der zeitsparenden Erstellung von Beteiligtenrundschreiben.

Mit dem Beteiligtenrundschreiben können pro Akte Briefe gleichen Inhalts an mehrere Aktenbeteiligte gleichzeitig auf kombinierbaren Versandwegen verschickt werden.

Der Aufruf des Beteiligtenrundschreibens erfolgt im [Menüband von Microsoft Word](https://onlinehilfen.ra-micro.de/index.php/Word#Allgemeines) von Microsoft Word (kurz MS Word) über die Hauptregisterkarte *RA-MICRO*, Gruppe *Anschreiben*, , und über das [Teil 2 der](https://onlinehilfen.ra-micro.de/index.php/Men%C3%BC_RA-MICRO_Word-Datenschnittstelle#Allgemeines)  [Funktionsübersicht.](https://onlinehilfen.ra-micro.de/index.php/Men%C3%BC_RA-MICRO_Word-Datenschnittstelle#Allgemeines)

## <span id="page-0-1"></span>Funktionen im Bearbeitungsbereich

#### <span id="page-0-2"></span>Briefkopfnummer

Hier kann der gewünschte Briefkopf aus der Liste der vorhandenen Briefköpfe gewählt werden. Die vorgeschlagene Briefkopfnummer entspricht dem in den Einstellungen gewählten Briefkopf.

#### <span id="page-0-3"></span>Betreff

Der Betreff kann in diesem Bereich maximal dreizeilig eingegeben werden. Die Zeilen werden jeweils mit  $\mathsf{\mathord{\text{--}}}$   $\mathsf{\mathord{\text{}}}$  beendet.  $\leftarrow$ 

#### <span id="page-0-4"></span>**Textbaustein**

Hier kann ein Kurzbrieftext *textl*[Nr.] aus der Auswahlliste gewählt werden.

Eine Änderung oder Erweiterung der Kurzbrieftexte ist nur bei vorliegendem Programmrecht *Standardtexte* möglich.

Beteiligtenrundschreiben (Word)

#### <span id="page-1-0"></span>Dateiauswahl

## D

Nach Klick / Touch auf dieses Symbol wird das Fenster *Textbausteindatei* auswählen aufgerufen.

Hier kann nach dem Text gesucht werden, der mit dem *Beteiligtenrundschreiben* versandt werden soll.

#### <span id="page-1-1"></span>Grußformel

Dient der Auswahl der Grußformel *texts*[Nr.].

Änderungen an der Auswahl und an den Textbausteinen selbst sind nur bei vorhandenem Programmrecht *Standardtexte* möglich.

### <span id="page-1-2"></span>Funktionen in der Abschlussleiste

#### <span id="page-1-3"></span>Drucken und OK und Schließen

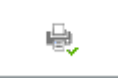

Das Beteiligtenrundschreiben wird gedruckt.

### <span id="page-1-4"></span>Abbruch und Schließen

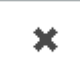

Die Erstellung wird abgebrochen und das Fenster geschlossen.

Ausgabe: 30.04.2024 Seite 2 von 2